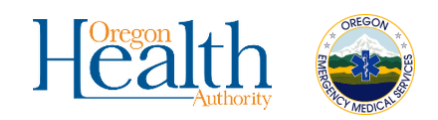

# Reporting Hospital Outcomes

#### *Oregon EMS Data System*

#### **Introduction**

EMS agencies in Oregon submit their patient care reports (PCRs) to a state system managed by the Oregon Health Authority. When the state system receives a PCR, it makes it available to the hospital listed as the destination in the PCR. (The PCR is only available to the hospital if the EMS agency uploads the PCR to the state system and correctly records the hospital as the destination.) Hospital staff can use the state system to retrieve PCRs for all patients delivered to their hospital. Hospital staff can also report hospital outcome information for a PCR, and the state system makes that information available to the EMS agency that submitted the PCR.

These features are provided by the state system and are free of charge to all hospitals.

This guide shows hospital staff how to use the state system to retrieve EMS PCRs and to report hospital outcomes on those PCRs.

# **Accessing the Hospital Hub**

The system for hospitals to retrieve EMS PCRs is ImageTrend Hospital Hub™. Hospitals do not need to purchase or install any software to use it. Hospital staff can access Hospital Hub at this location:

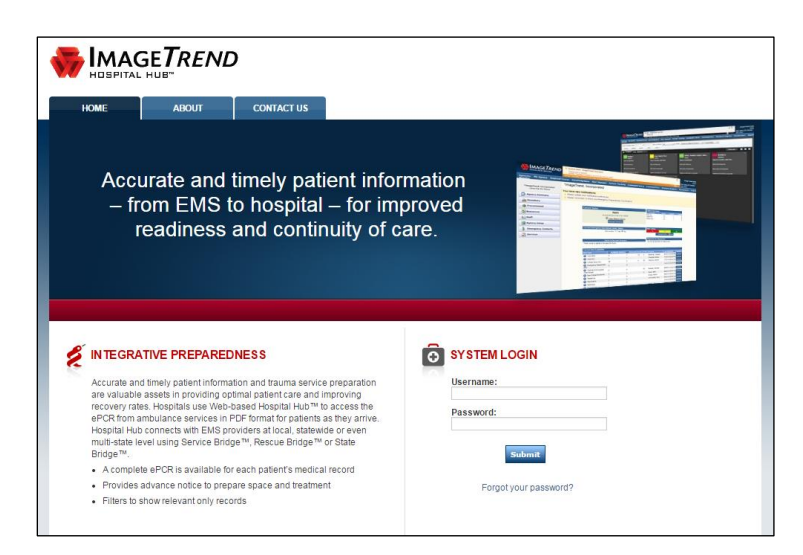

#### **[hub.emsbridge.com/or](https://hub.emsbridge.com/or/)**

If you don't have access to Hospital Hub, and you don't know of anyone in your hospital who does, please contact Nathan Jarrett at the Oregon Health Authority, [nathan.jarrett@state.or.us](mailto:nathan.jarrett@state.or.us) or 971-673-0527, to gain access.

#### **Finding PCRs**

After logging into Hospital Hub, you should see a list of PCRs for patients delivered to your hospital. (If you don't, then select "Hospital Hub" in the menu.) You can refine the list by selecting "Search" in the toolbar, or you can filter the list to recently delivered patients by selecting "Incoming" in the toolbar (recommended). If you select "Incoming," the list will be refreshed periodically.

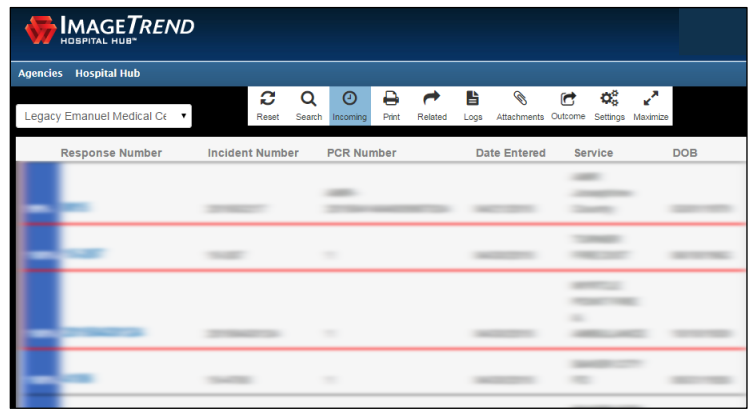

# **Viewing and Printing PCRs**

To view or print a PCR, select the PCR you wish to view, and then select "Print" in the toolbar. The PCR is provided as a PDF file. You can view, print, or save it.

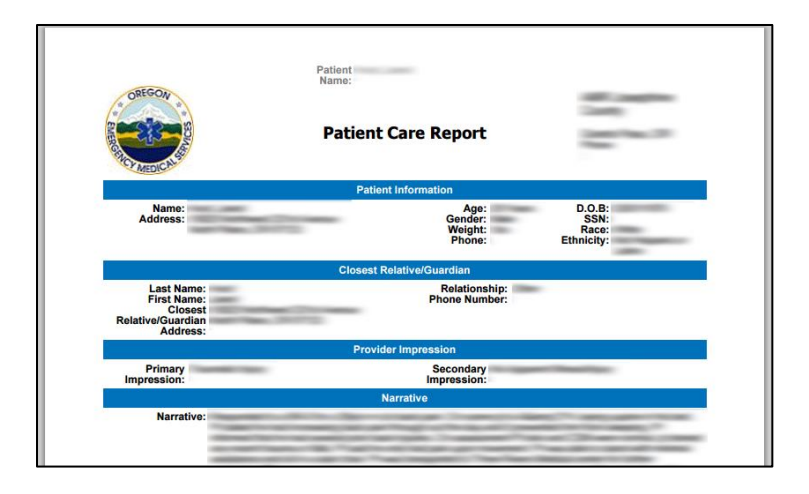

# **Finding Related PCRs**

If multiple EMS units cared for the same patient during an incident, you will see the PCR from the unit that transported the patient to your hospital. However, you may also need to see the other units' PCRs for that patient. To find related PCRs, select a PCR and then select "Related" in the toolbar. A list of all PCRs for that patient at that incident will be shown.

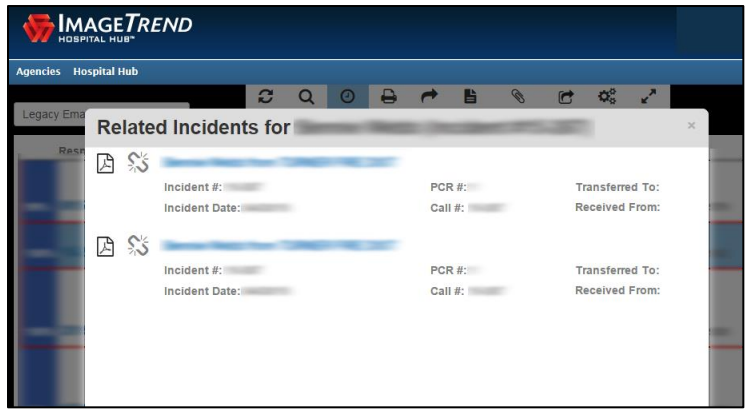

## **Reporting Hospital Outcomes**

EMS agencies need hospital outcome information to support their quality assurance and performance improvement efforts. To report hospital outcome information, select a PCR and then select "Outcomes" in the toolbar.

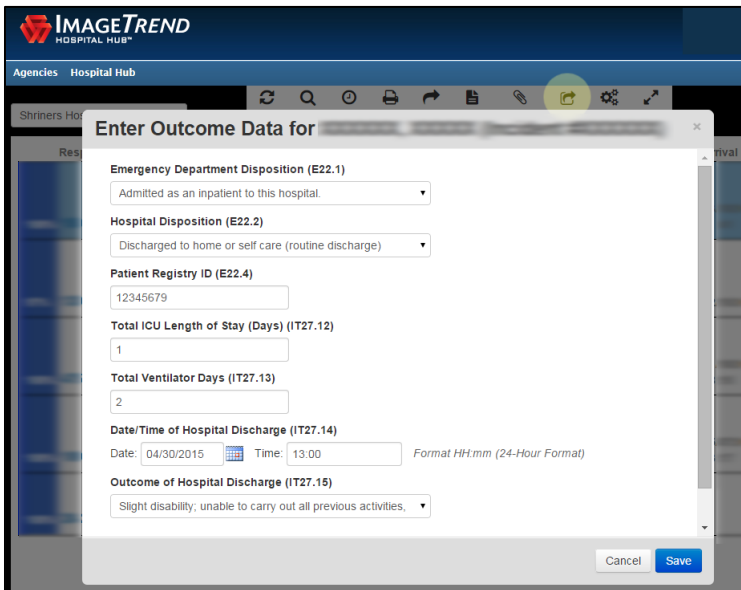

All data elements on the Outcome Data form are optional, so you can record just the ones you know. Select "Save" to submit the information.

Note that if you re-open to the Outcome Data form for a PCR for which you have previously reported hospital outcomes, the information you previously reported will not be shown. However, it has been recorded in the state system. You can enter new information, and the new information you entered will overwrite the previously reported information.

Once you have reported hospital outcomes for a PCR, the EMS agency can retrieve the information in various ways in the state system. If EMS agency staff have questions about how to retrieve the hospital outcome information, please refer them to Nathan Jarrett at the Oregon Health Authority to obtain a guide similar to this one but for EMS agencies.

### **Conclusion**

Hospital Hub has other features not covered in this guide. For additional online help resources, while logged into Hospital Hub, select "Help," then "Resource Bridge," and then refer to the resources listed within "Hospital Hub."

Hospital Hub gives you access to EMS PCRs received by the state system for all patients delivered to your hospital, regardless of which agency delivered the patient or what software the agency used to create the PCR. Access to EMS PCRs helps your hospital to provide better patient care and supports your quality assurance and performance improvement efforts. The effectiveness of the system depends upon EMS agencies submitting PCRs to the state system in a timely manner, with the destination hospital information recorded correctly.

Hospital Hub also gives you the ability to report hospital outcomes back to EMS for patients that have been delivered to your hospital. EMS agencies can retrieve the hospital outcome information via the state system, regardless of what software they used to create the original PCR. By providing hospital outcome information, you help EMS agencies with their quality assurance and performance improvement efforts.

Please offer suggestions or feedback to the Oregon Health Authority.